## **SCRUTINI - I° TRIMESTRE a.s. 2018/19 - ISTRUZIONI PER IL CARICAMENTO DEI VOTI**

Selezionare "**Scrutini**" dal menù di sinistra

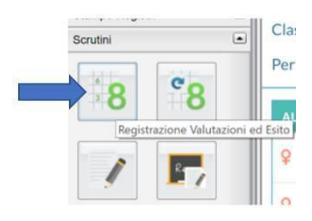

Selezionare "Registrazione Valutazioni ed Esito", quindi selezionare la classe

Verificare che sia contrassegnata la voce "Voti e Assenze". Quindi selezionare dal menù a discesa

PROPOSTE DI VOTO PRIMO TRIMESTRE e Proseguire (Avanti).

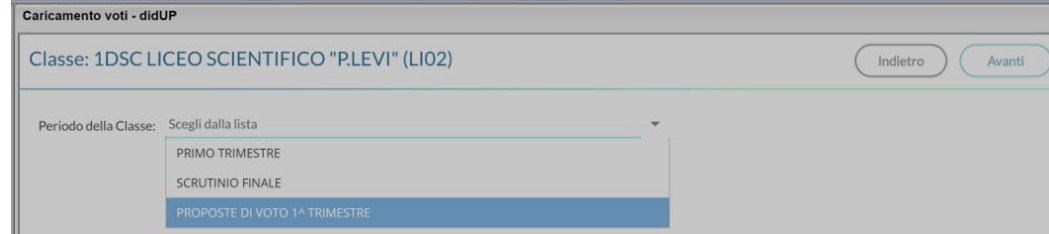

Alla sommità della colonna dei voti fare click sul link con le iniziali della propria materia:

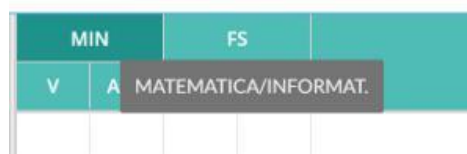

Quindi procedere, tramite il pulsante "Azioni" all'importazione Voti dal Registro elettronico

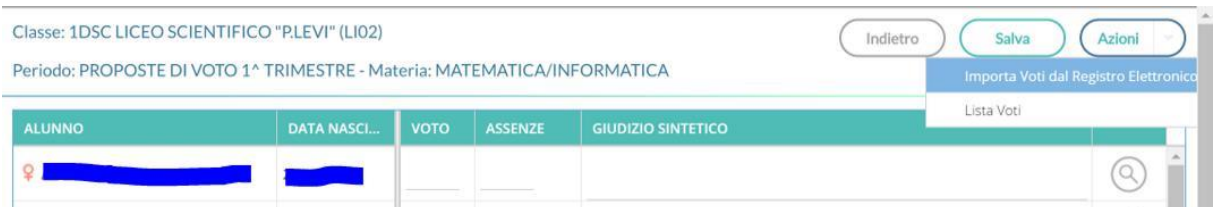

Impostare correttamente la data di inizio del primo periodo (dal 12/09/2018 al 22/12/2018), le tipologie di voti e la modalità di calcolo della media, poi confermare

Controllare le medie e le assenze proposte per ciascun alunno ed eventualmente modificarle. Per gli alunni insufficienti il docente ha facoltà di compilare il campo "giudizio sintetico". I docenti sono invitati, nei limiti del possibile, a inserire voti interi.

Per confermare le proposte di voto fare click su

Ripetere le operazioni sopra indicate per tutte le materie di propria competenza.

Terminata l'operazione di inserimento delle proposte di voto, l'insegnante potrà importare tali proposte nella sezione: PRIMO TRIMESTRE

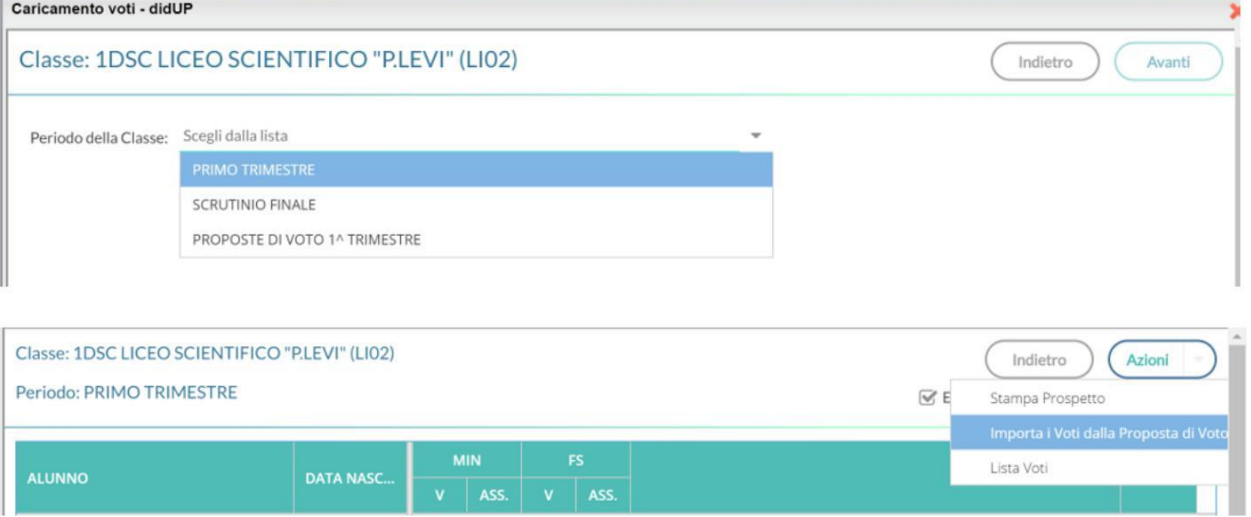

Prima degli scrutini sarà cura del coordinatore controllare la presenza dei voti nella sezione "PRIMO TRIMESTRE". Il coordinatore può importare i voti, dalle proposte, contemporaneamente per tutte le discipline**:**

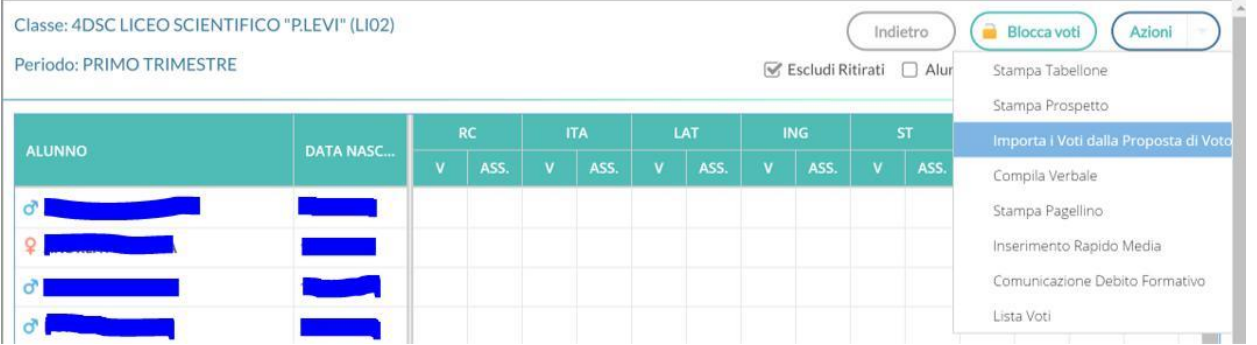

## **NOTA BENE**

I coordinatori di classe avranno cura di inserire, oltre alle proprie proposte di voto, anche il campo relativo alla proposta per la valutazione del comportamento. Per compiere tale operazione ogni docente coordinatore è invitato a compilare preventivamente il file in formato *.xls* o *.ods*, che è già stato inviato e la cui stampa risulterà essere un allegato al verbale dello scrutinio.

Eventuali ulteriori indicazioni operative riguardanti la redazione del verbale saranno comunicate in tempo utile a tutti i docenti a mezzo posta elettronica istituzionale.